## Degree Rotation

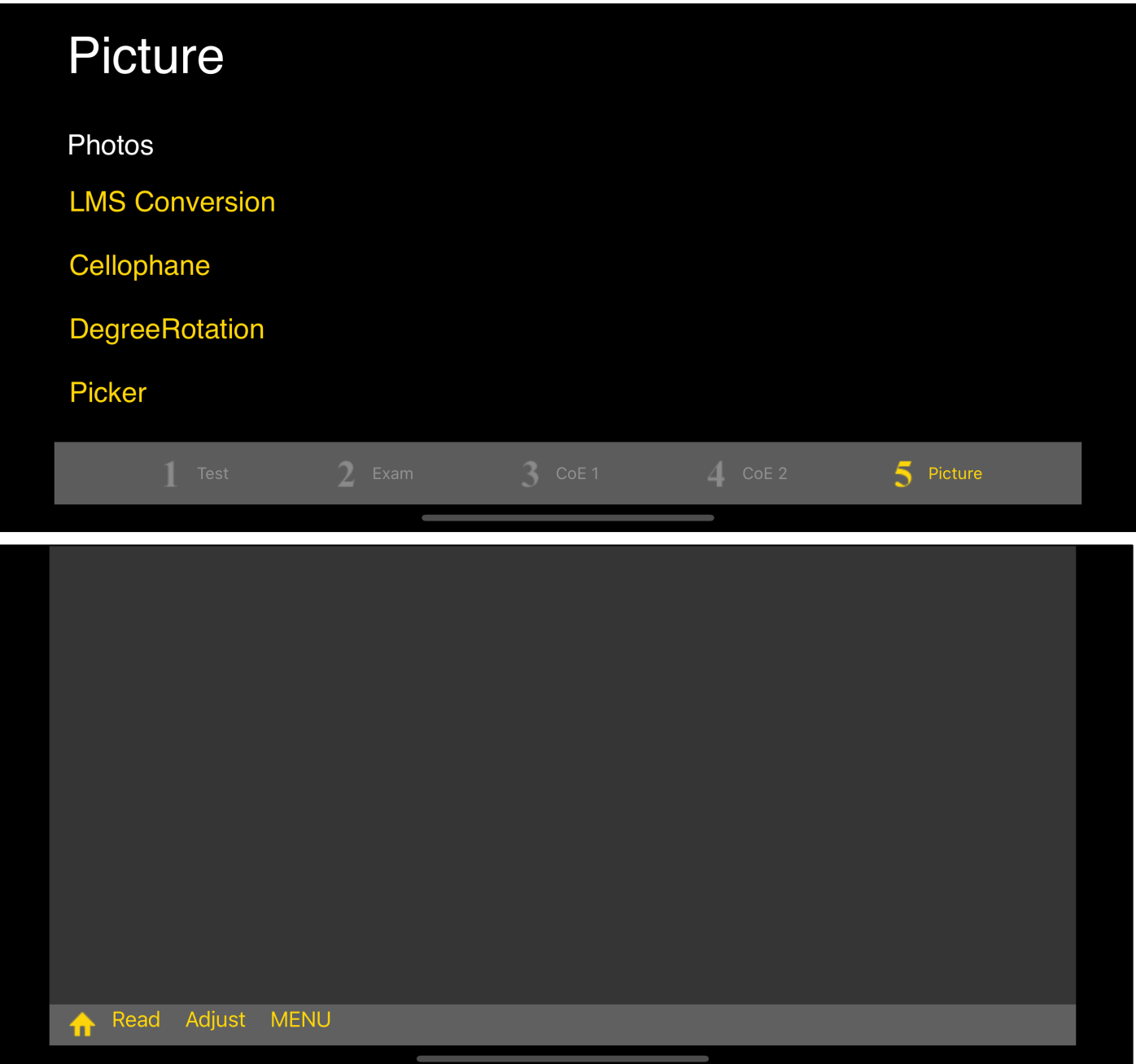

The third command on the fifth tab is Degree Rotation.

The color value of the image read from the Photos (Camera Roll) is rotated and displayed.

At first, you will see a pitch black (blank) view.

The pitch-black view is meant to be the foundation view for displaying the image.

When you press the "Read" button on the toolbar to select the Photos (Camera Roll), as shown below.

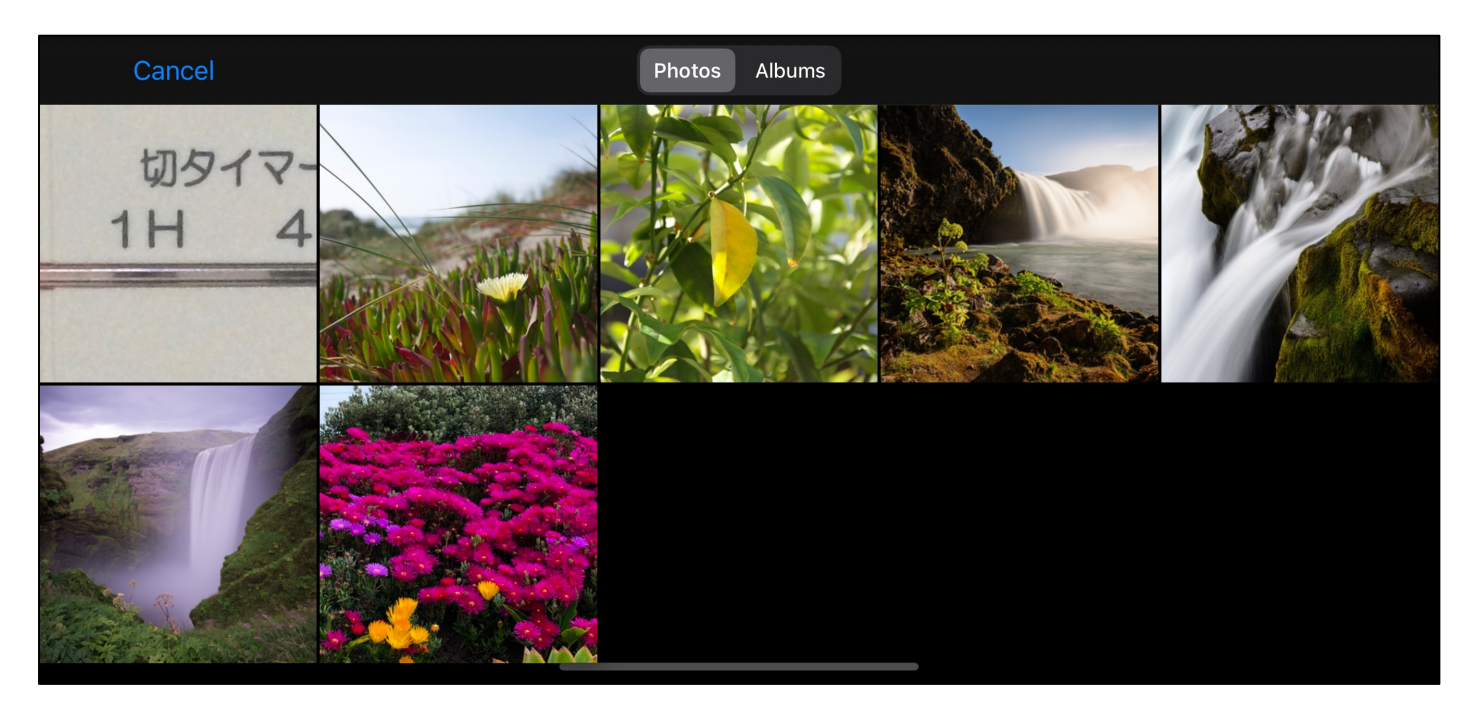

If you select the very first image, it will look like this.

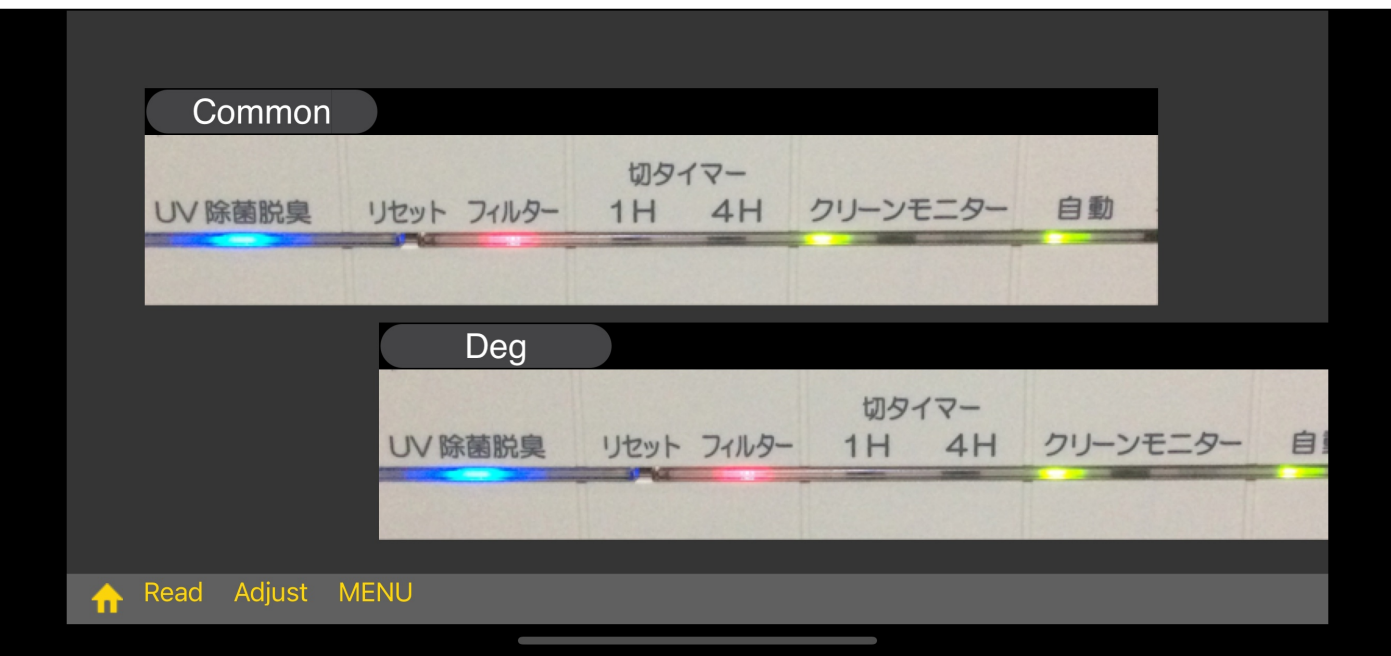

Immediately after reading the image, it will look like this.

You will see two views, one Common (images without color rotation) and one Degree Rotated (Deg, here).

If you Long-Thouch both the Common view and the Deg view to bring up a side menu that transfers the image to Photos.

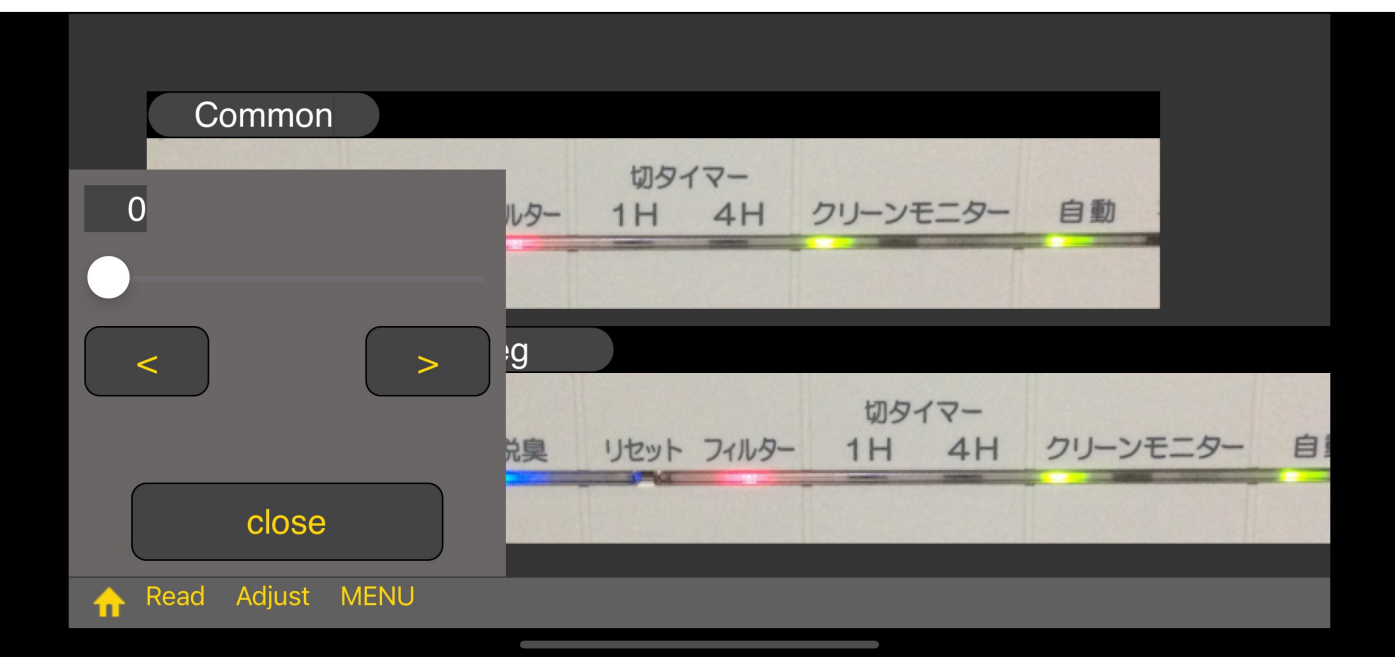

Pressing the "MENU" button on the toolbar will bring up a slider that specifies an angle like this.

The following are the results of moving value by 30 degrees.

The rotation is counterclockwise.

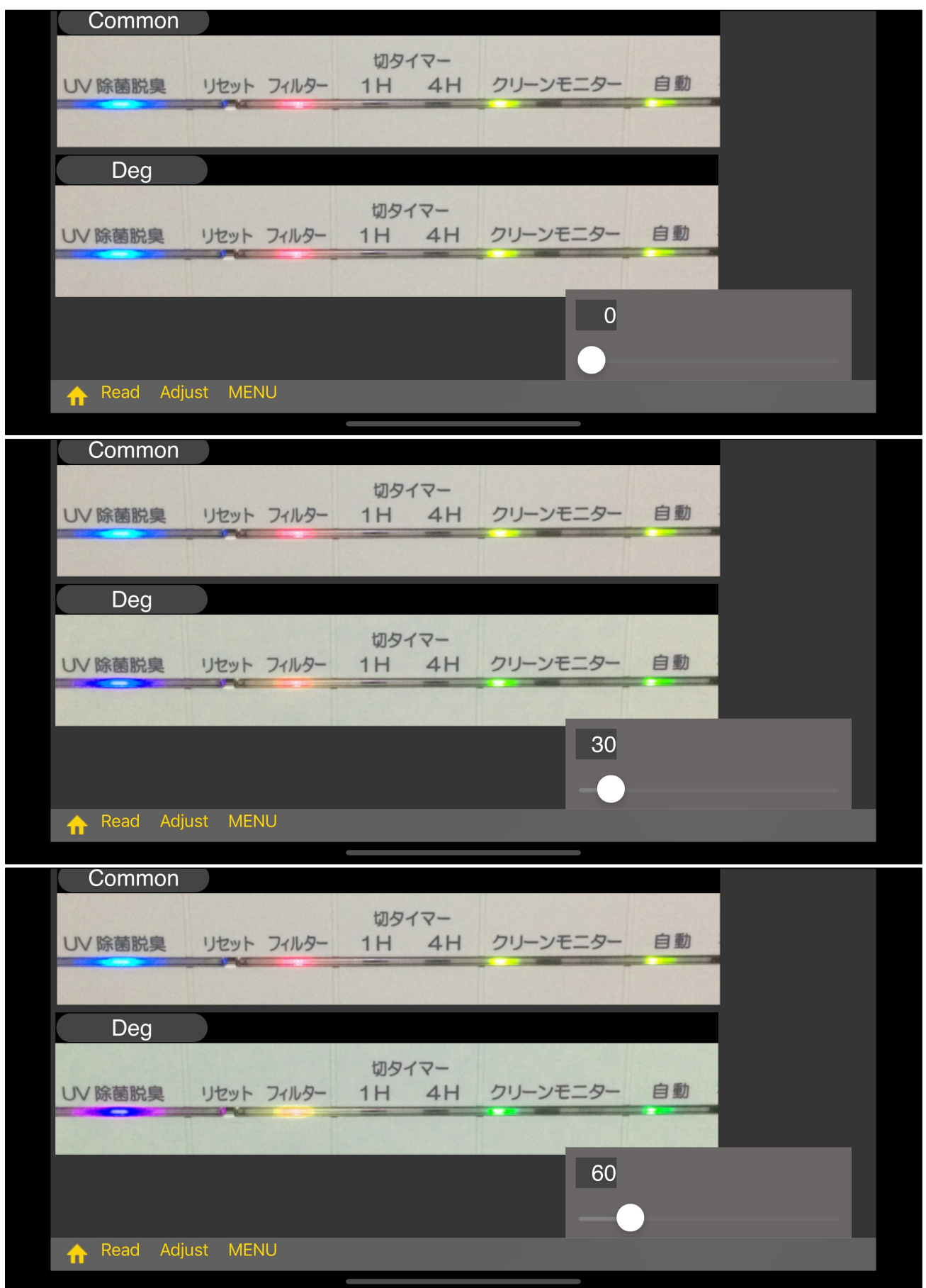

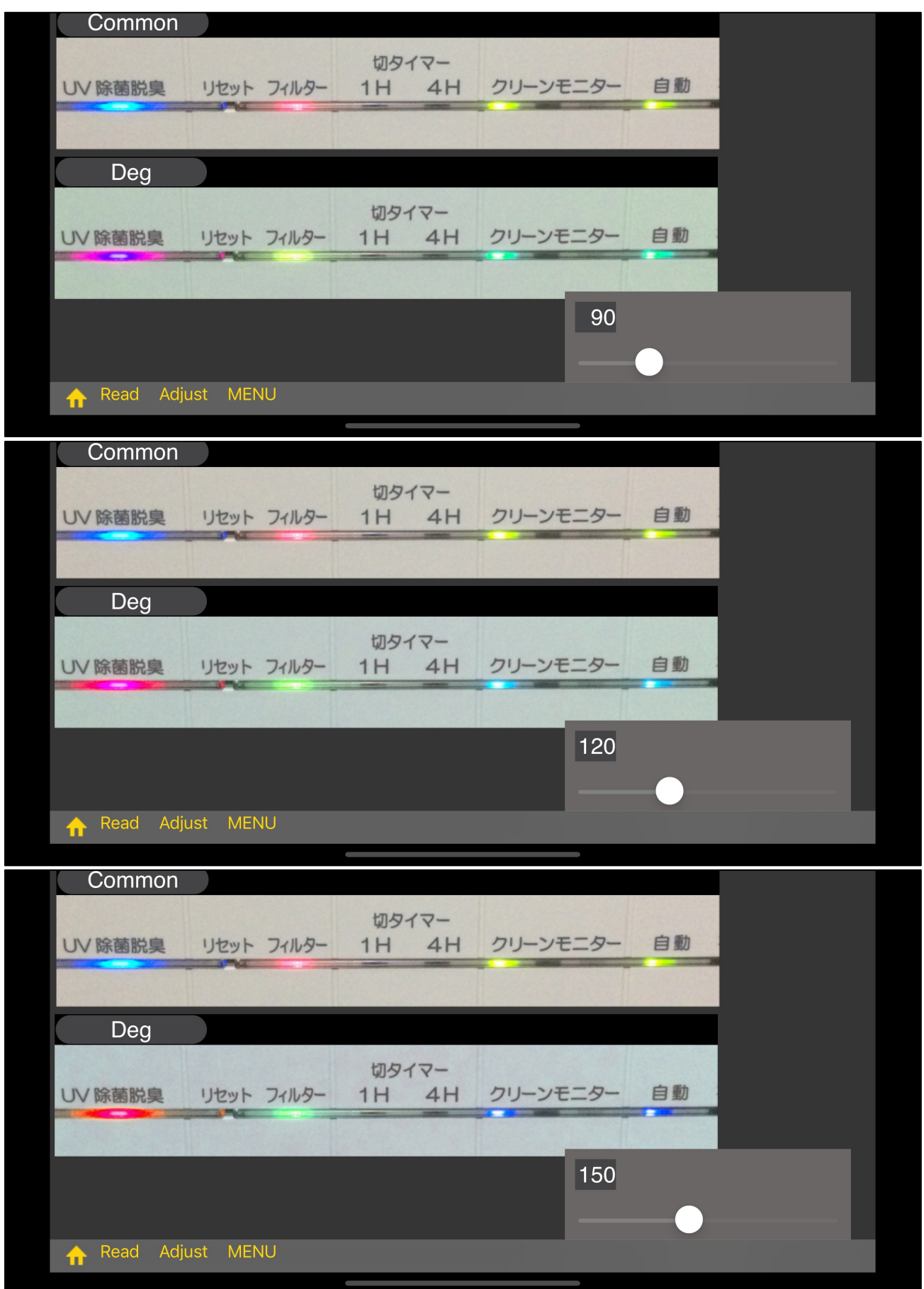

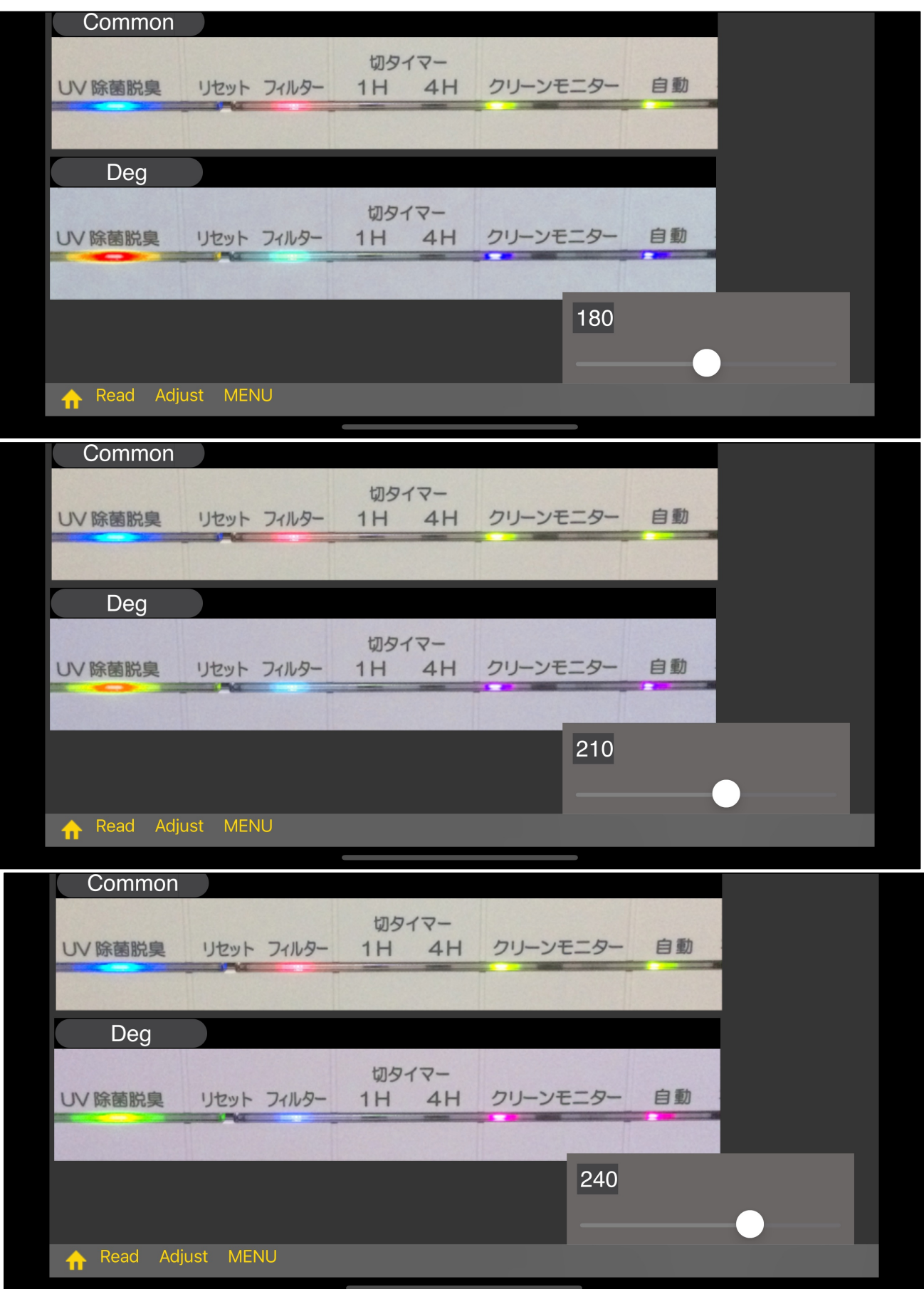

 $\overline{7}$ 

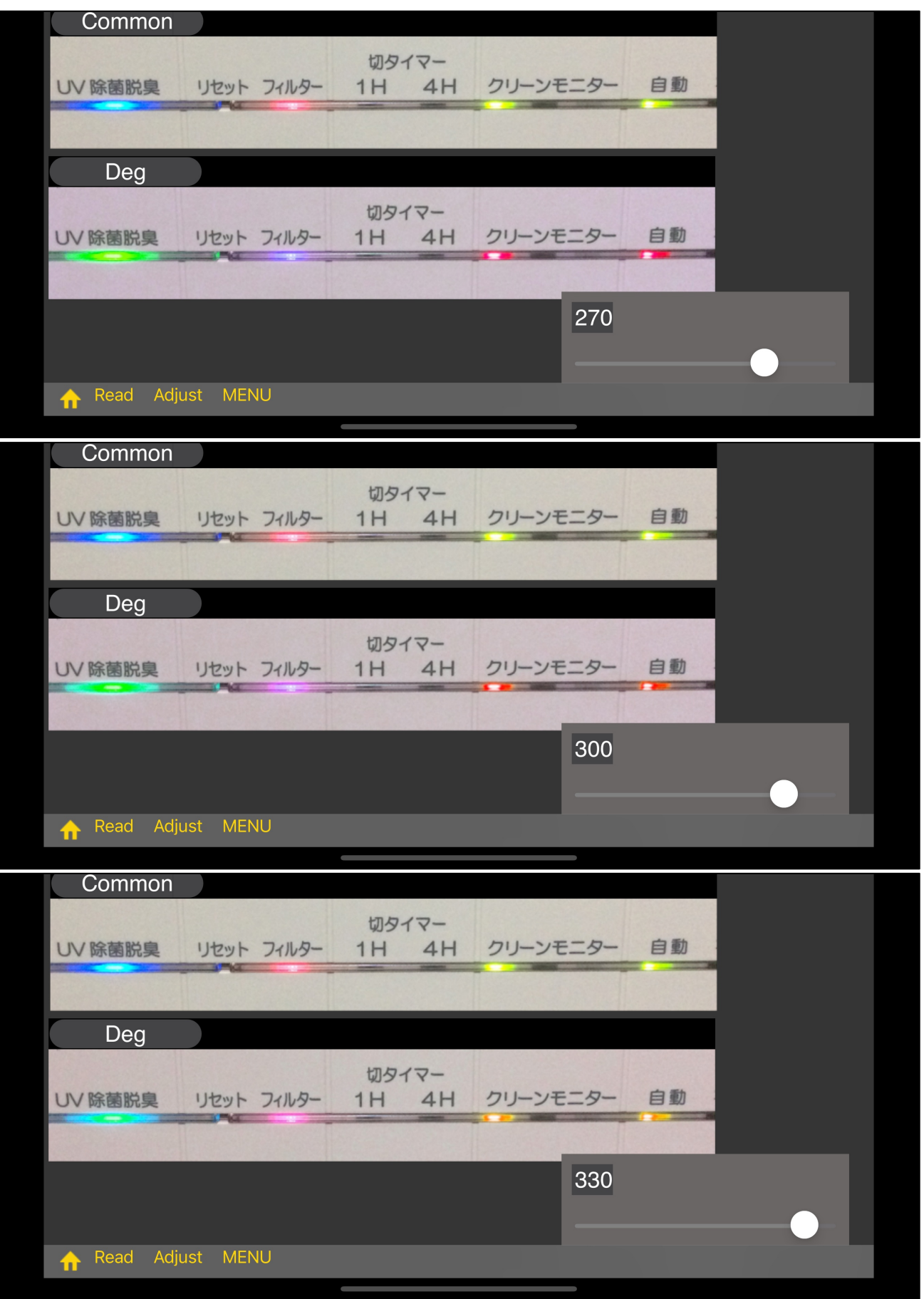

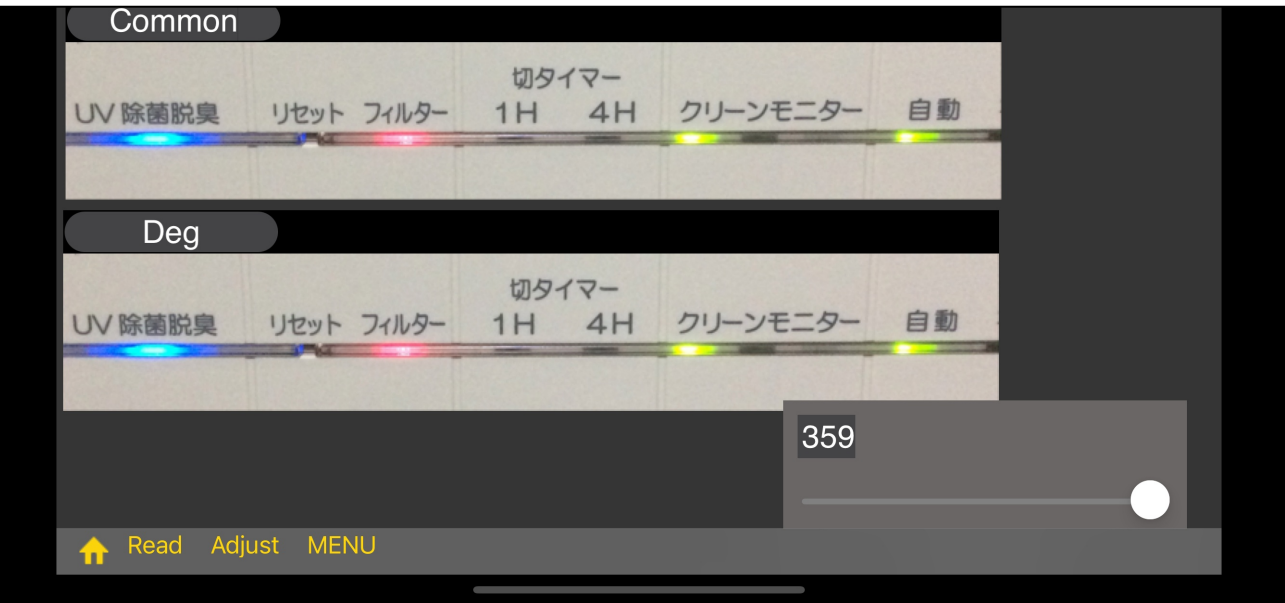